# **T-6316 用户手册 V1.0**

# **基于以太网的 8AI/8DI 采集模块**

# **1 产品简介**

T-6316(基于以太网的 8AI/8DI 采集模块)广泛应用于冶金、化工、机械、 消防、建筑、电力、交通等工业行业中,可接入 8 路温度、湿度、液位、压力、 流量、PH 值等传感器输出的 0~20mA、4~20mA、0~5V、-5~5V、0~10V、-10~ 10V 等模拟量输入信号,同时具有8路隔离的数字量输入通道,支持标准的Modbus TCP 协议。

#### **1.1 系统概述**

T-6316 模块主要由电源电路、模拟量和数字量输入电路、以太网电路等部 分组成。采用高速 ARM 处理器作为控制单元, 拥有隔离的 RJ45 接口, 具有 ESD、 过压、过流保护功能,工业级设计,性能稳定可靠。

#### **1.2 主要技术指标**

- 1)系统参数
- 供电电压: 18~30VDC, 电源反接保护

#### 功率消耗: 3W

工作温度: -10℃~60℃

- 存储温度:-40℃~85℃
- 相对湿度: 5%~95%不结露
- 2)模拟量输入参数
- 输入路数:8路
- 电流输入:0~20mA、4~20mA,输入阻抗250Ω
- 电压输入:0~5V、-5~5V、0~10V、-10~10V,输入阻抗1MΩ

ESD电压:7KV

信噪比:96dB SNR

ADC分辨率:16位

采样精度: 0.1%

3)通讯接口

通讯接口: RJ45隔离接口, 10M/100Mbps自适应

通讯协议: Modbus TCP

### **1.3 外形及尺寸**

尺寸大小:160mm(长) \* 95mm(宽) \* 56mm(高)

安装方式: 35mm标准导轨

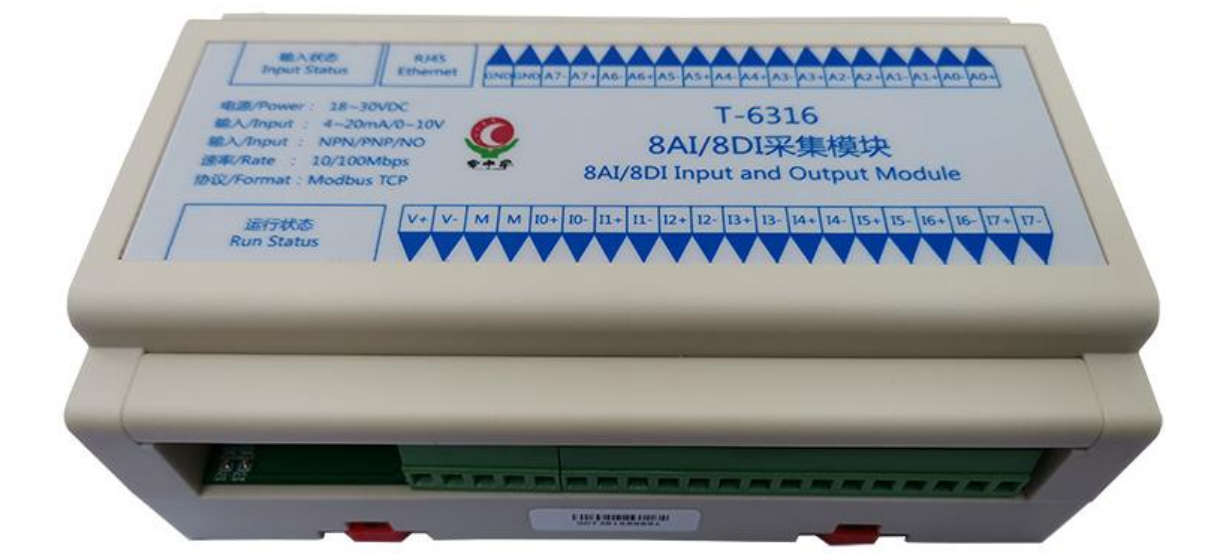

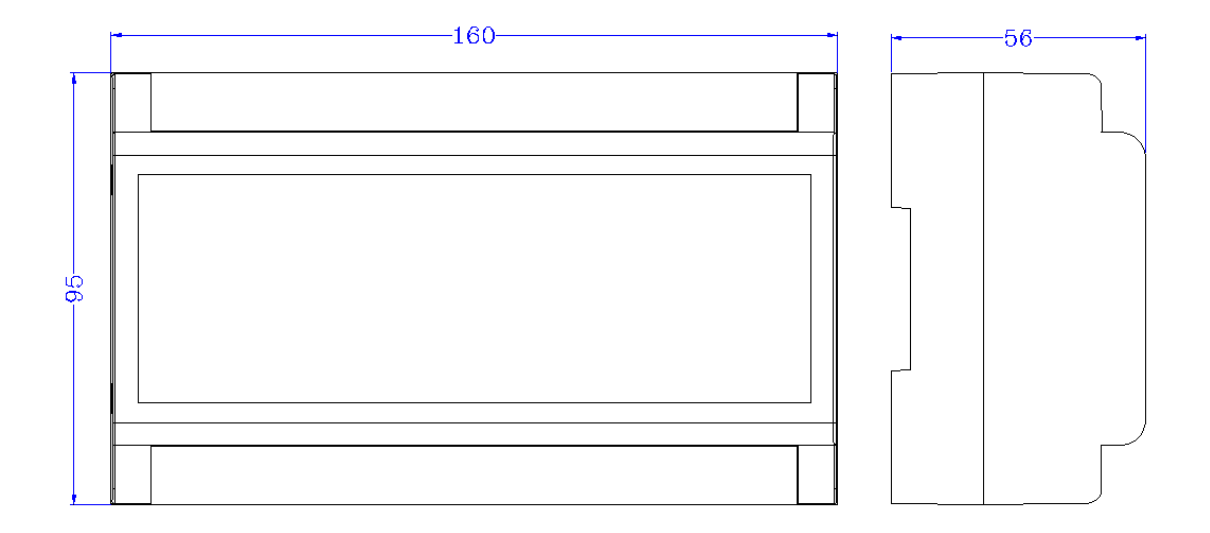

# **2 模块功能**

## **2.1 接线原理图**

根据现场传感器信号确定接线方式,错误的接线方式将造成模块损坏。

模拟量输入和有源数字量输入接线原理图如下:

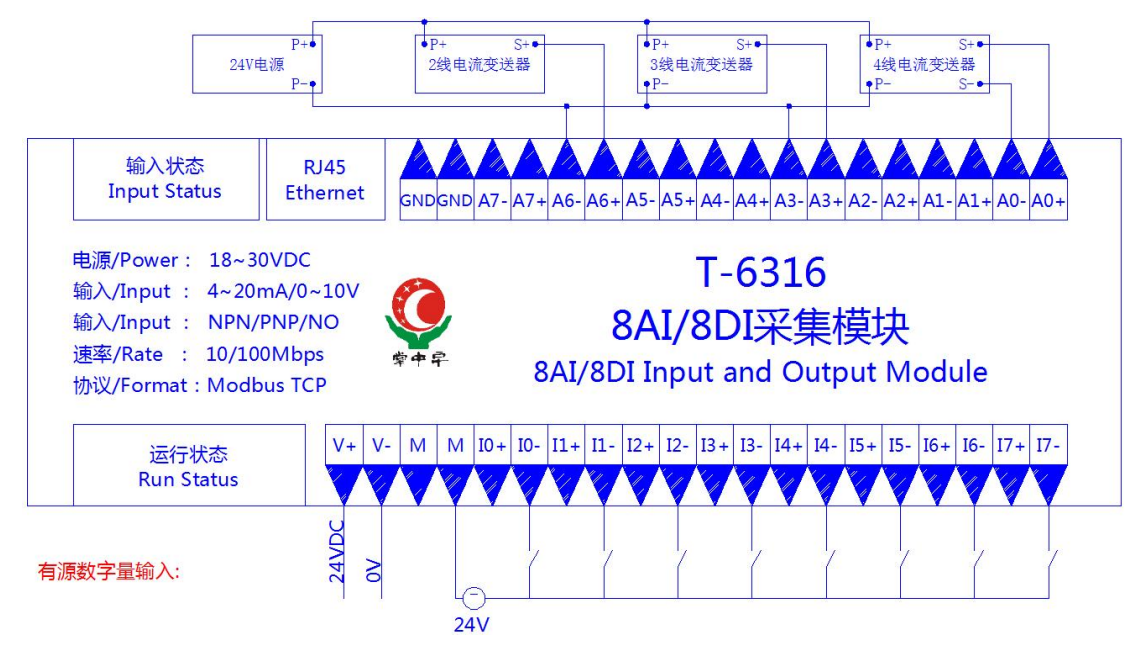

模拟量输入和无源数字量输入接线原理图如下:

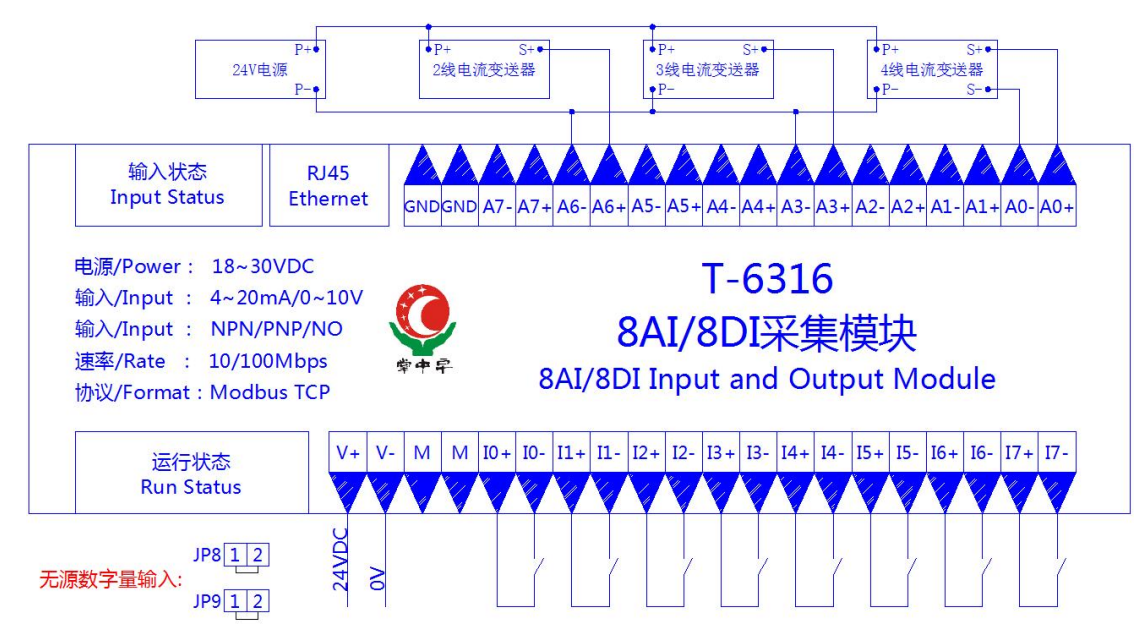

# **3 端子与指示灯**

# **3.1 端子描述**

1)端子 T1

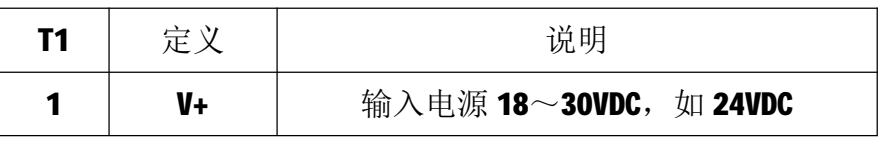

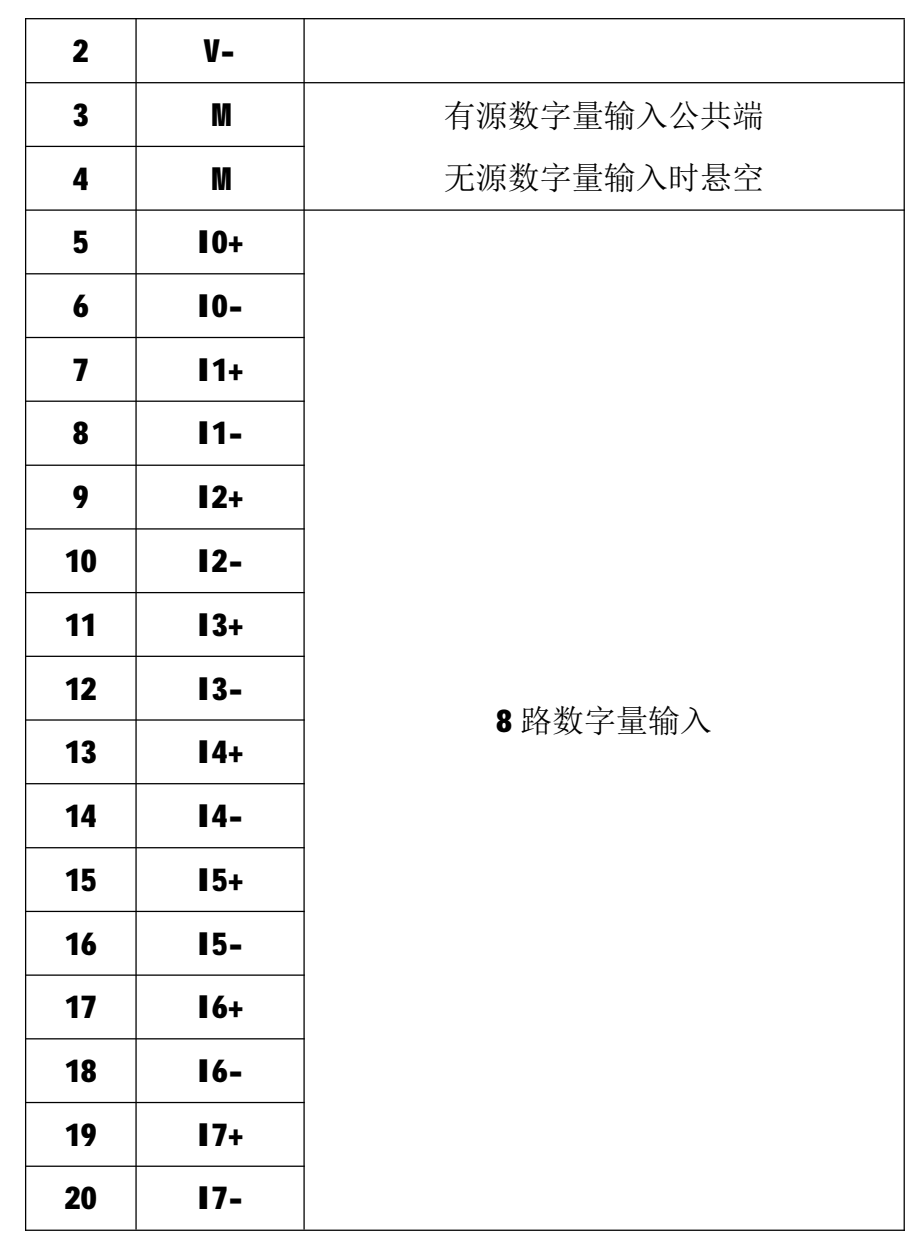

2) 端子 T2

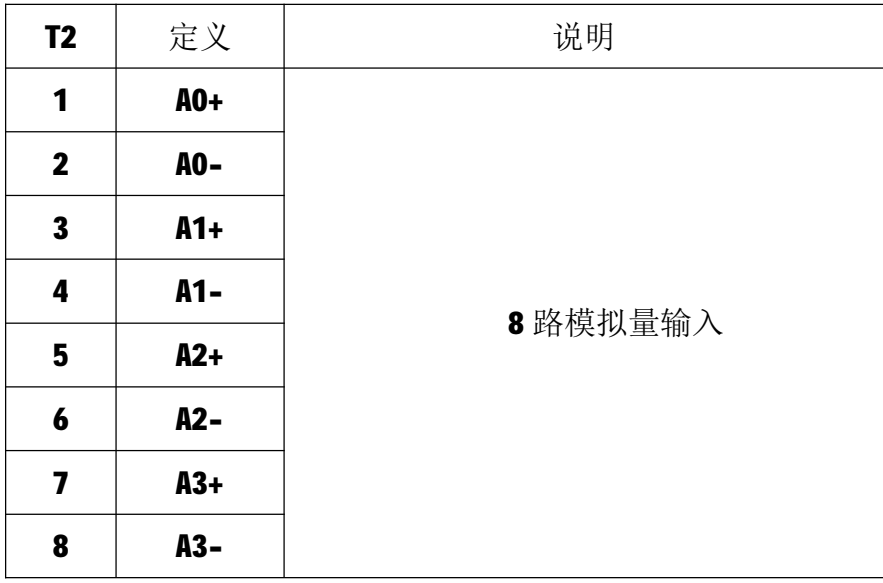

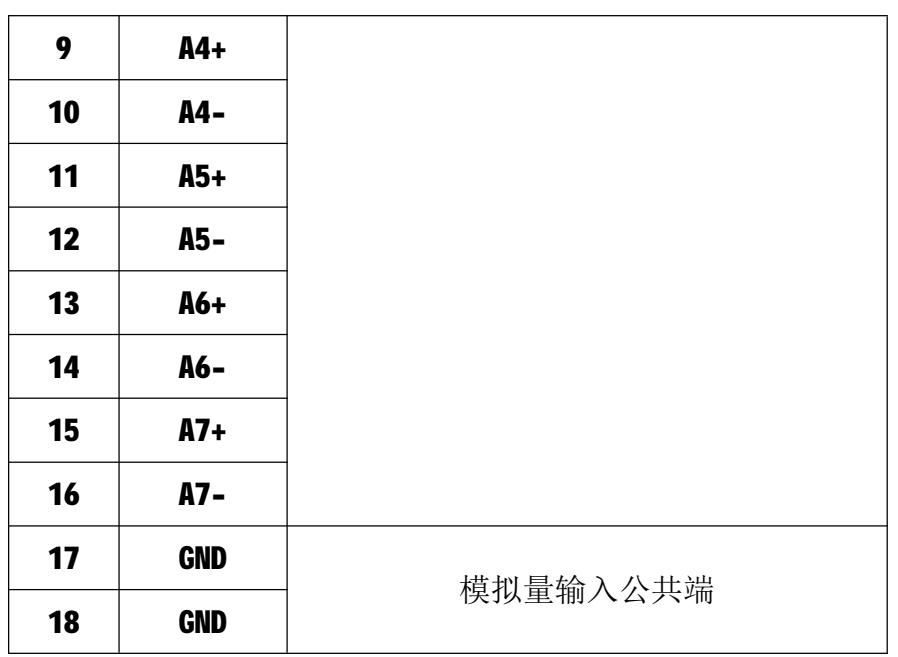

## **3.2 状态指示灯**

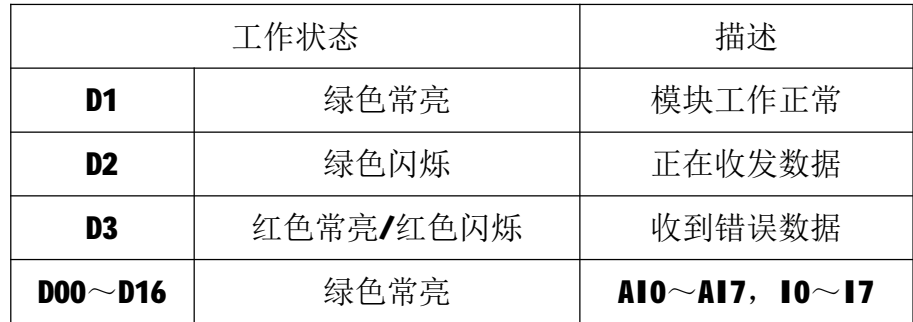

# **4 IO 与模块参数**

MODBUS 协议规定了 4 种元件,分别是:离散量输入(Discrete Input)、 线圈(Coil)、保持寄存器(Holding Register)、输入寄存器(Input Register)。 模块中所有的 IO 和参数都映射到特定的 MODBUS 元件,通过读写这些元件就可 以操作模块完成各项功能。

## **4.1 模拟量输入**

T-6316 模块有8 路模拟量输入通道, 分别映射到第 0~7 号输入寄存器、第 0~7 号保持寄存器,可通过读输入寄存器、读保持寄存器的值来获得模拟量输 入值,如下所示:

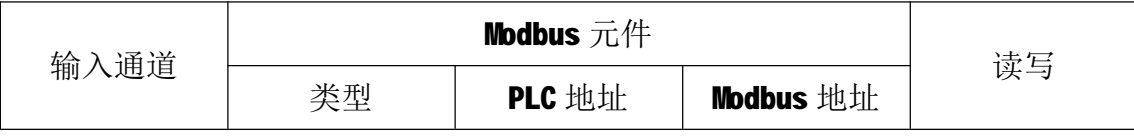

5

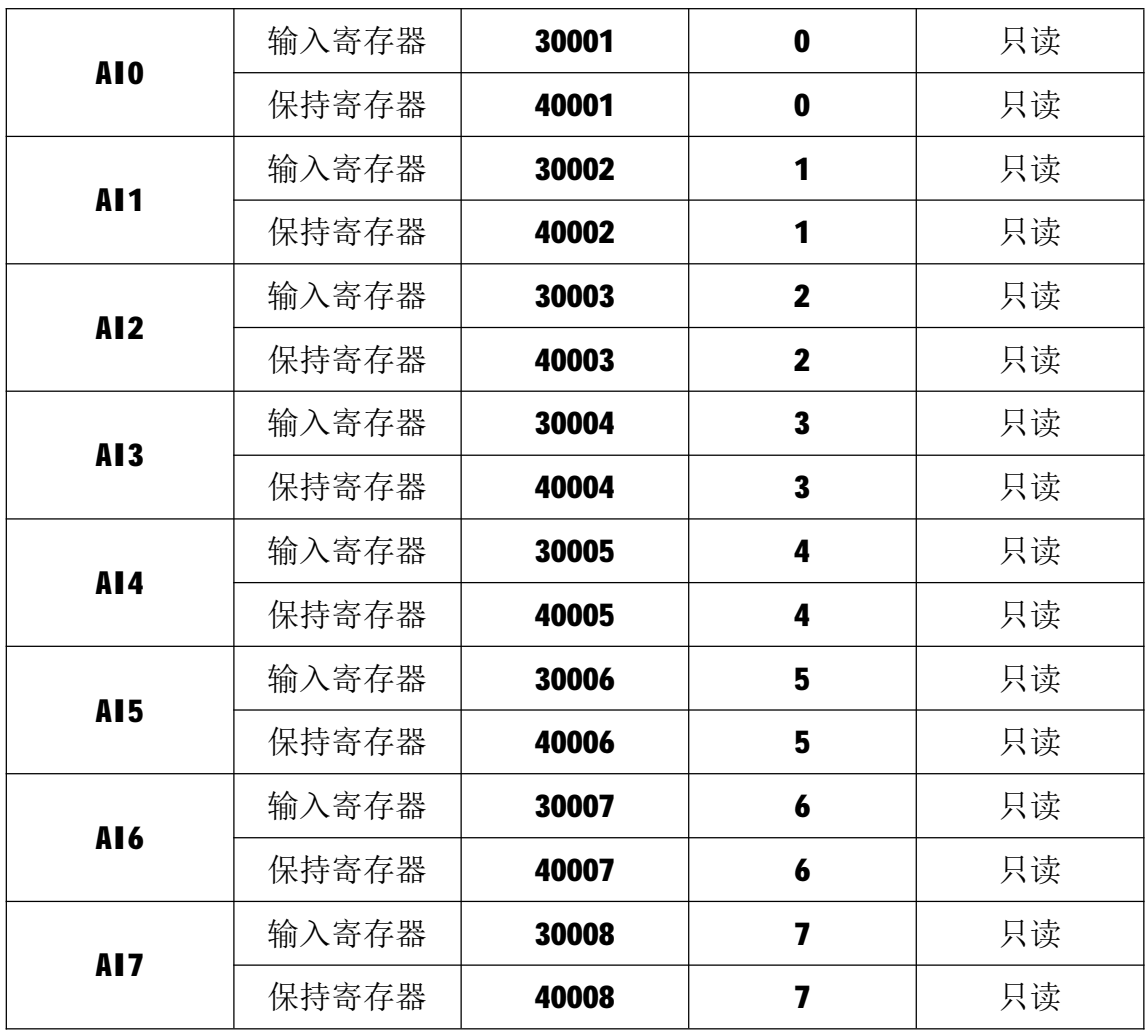

## **4.2 数字量输入**

T-6316 模块有 8 个数字量输入通道,分别映射到 0~7 号离散量输入和 8 号 保持寄存器的低 8 位。可通过读离散量输入、读保持寄存器来获得输入状态,数 字量输入映射如下所示:

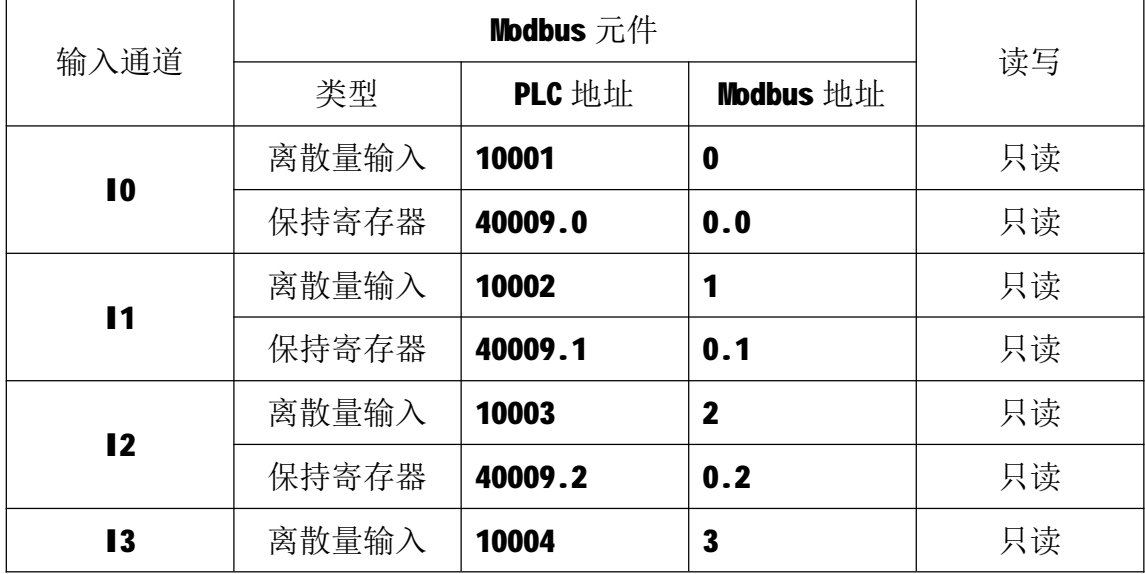

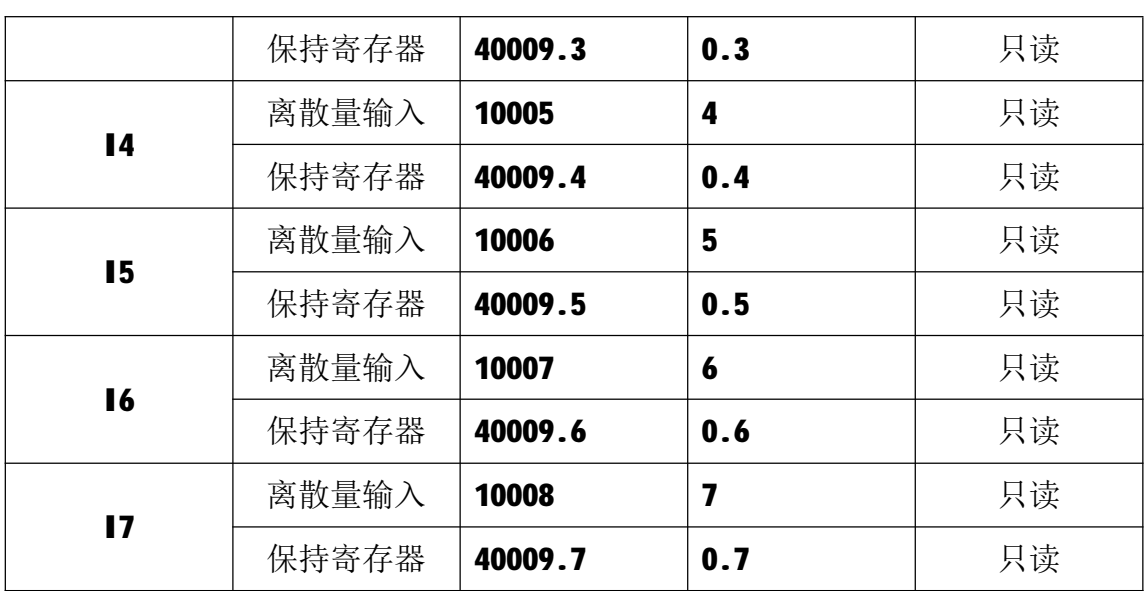

# **4.3 通讯参数**

T-6316 模块的 IP 地址、子网掩码、默认网关可通过软件进行设定,设定后 下电重启时生效。相应参数映射到保持寄存器 2000~2005 中, 如下所示:

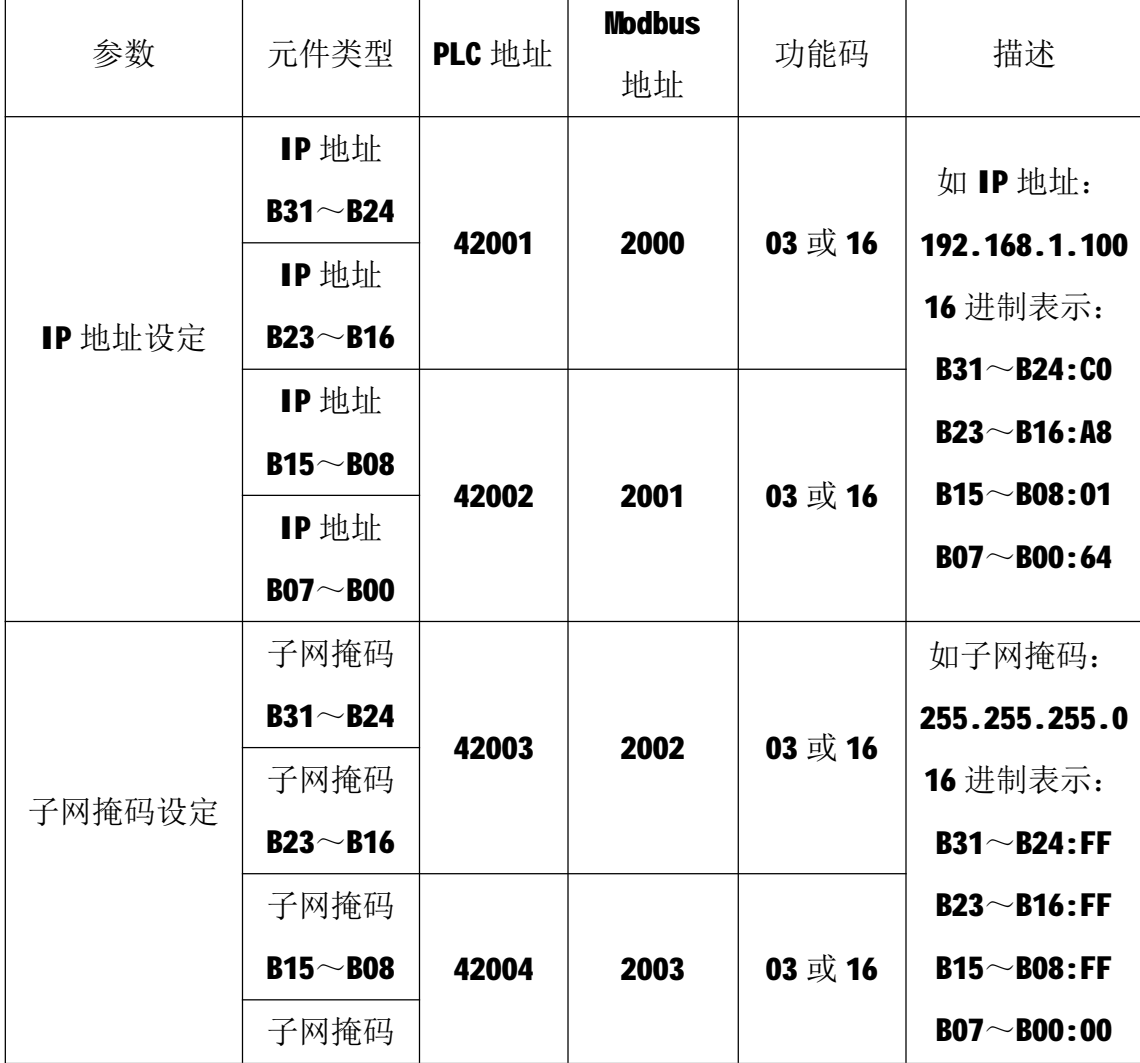

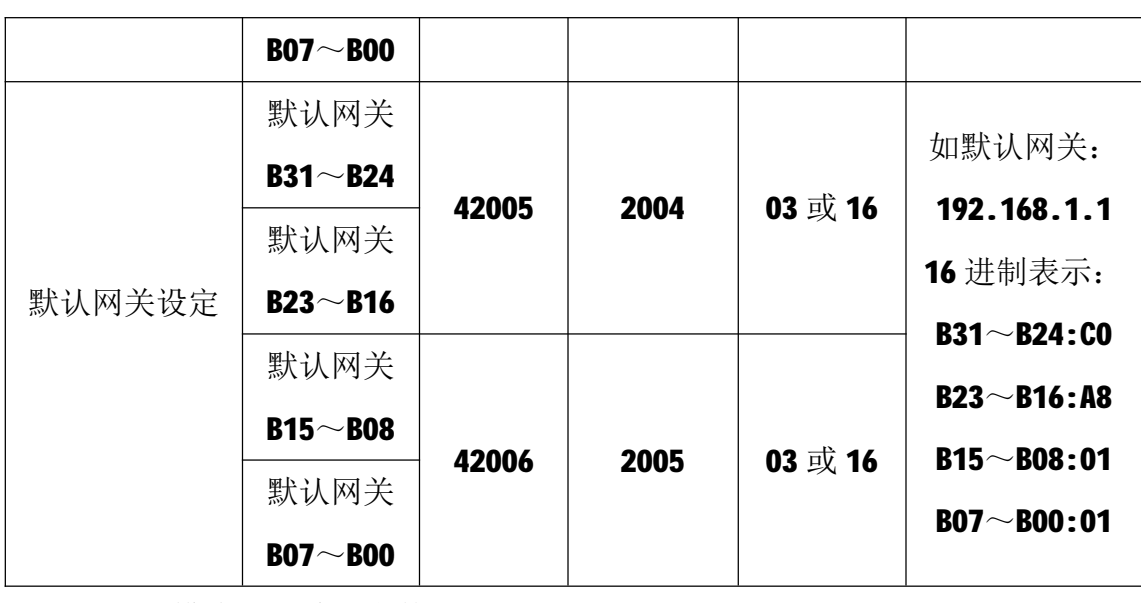

T-6316 模块出厂默认参数如下: IP 地址: 192.168.1.100 子网掩码: 255.255.255.0 默认网关: 192.168.1.1

## **5 通讯协议**

T-6316 模块遵循标准的 MODBUS TCP 协议, MODBUS 通讯协议详细信息请参 见 MODBUS 标准化组织网站:[http://www.modbus.org/,](http://www.modbus.org/)这里结合 T-6316 模块 简要介绍 MODBUS TCP 协议。

### **5.1 MODBUS 通讯模式**

MODBUS 协议使用客户机/服务器通讯模式。MODBUS 客户机向选定地址的服 务器发送请求报文,报文中包含了客户机要求服务器执行的操作以及完成该操作 所需要的任何附加信息。被选定的服务器收到请求报文后,执行报文中指定的操 作,并根据执行结果发出响应报文。如果操作正确完成,则响应正常报文;如果 在执行过程中发生错误,则响应出错报文。客户机根据服务器响应报文判断服务 器操作结果,以执行下一步操作。

#### **5.2 模块支持的功能码**

T-6316 模块支持 02、03、04、06、16 号功能码, 各功能码及所操作的元件 如下表所示。

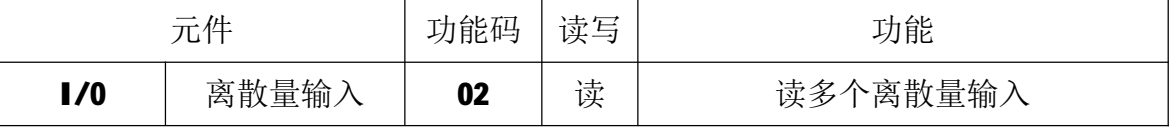

T-6316 用户手册 V1.0

|      | 保持寄存器 | 03 | 读 | 读多个保持寄存器 |
|------|-------|----|---|----------|
|      | 输入寄存器 | 04 | 读 | 读多个输入寄存器 |
| 参数配置 | 保持寄存器 | 03 | 读 | 读多个保持寄存器 |
|      |       | 06 | 写 | 写单个保持寄存器 |
|      |       | 16 | 写 | 写多个保持寄存器 |

### **5.2.1 02 号功能码**

02 号功能码用于读取 1 个或连续多个离散量输入。不能读取不存在的离散 量输入,否则模块将以出错报文响应。

1)客户机请求报文

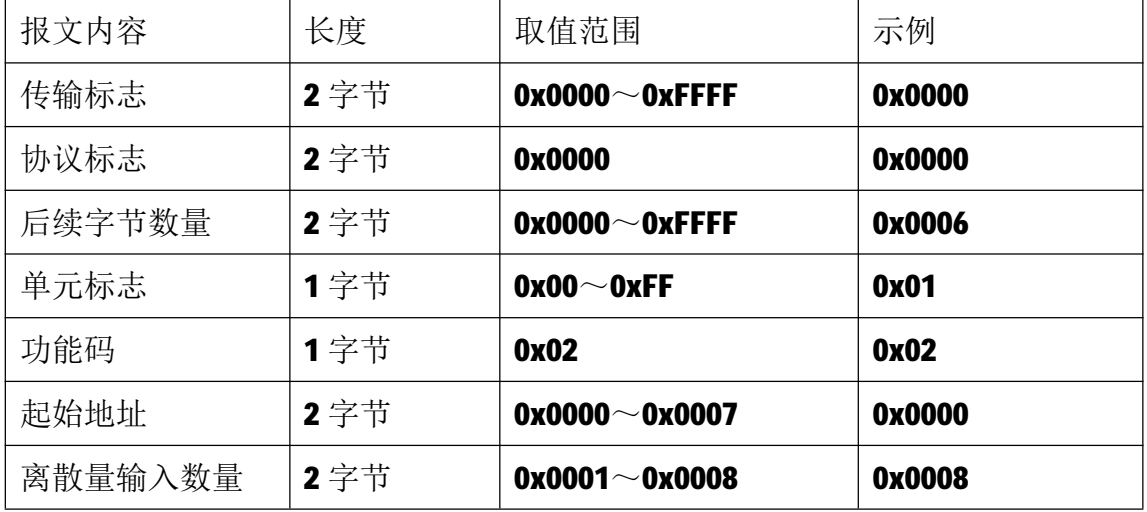

注1: 请求报文为读从 0 开始的 8 个离散量输入。

#### 2)服务器响应报文

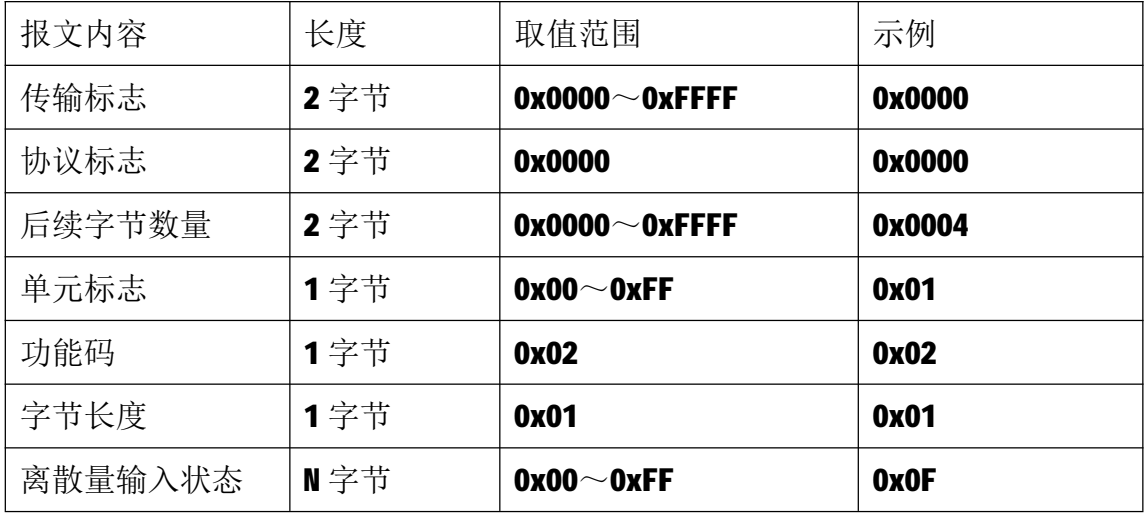

注 1: 响应报文表示 17~14 为 0, 13~10 为 1。

#### **5.2.2 03 号功能码**

03 号功能码用于读取保持寄存器,可以一次读取 1 个或多个保持寄存器。 不能读取不存在的保持寄存器,否则模块将以出错报文响应。

1)客户机请求报文

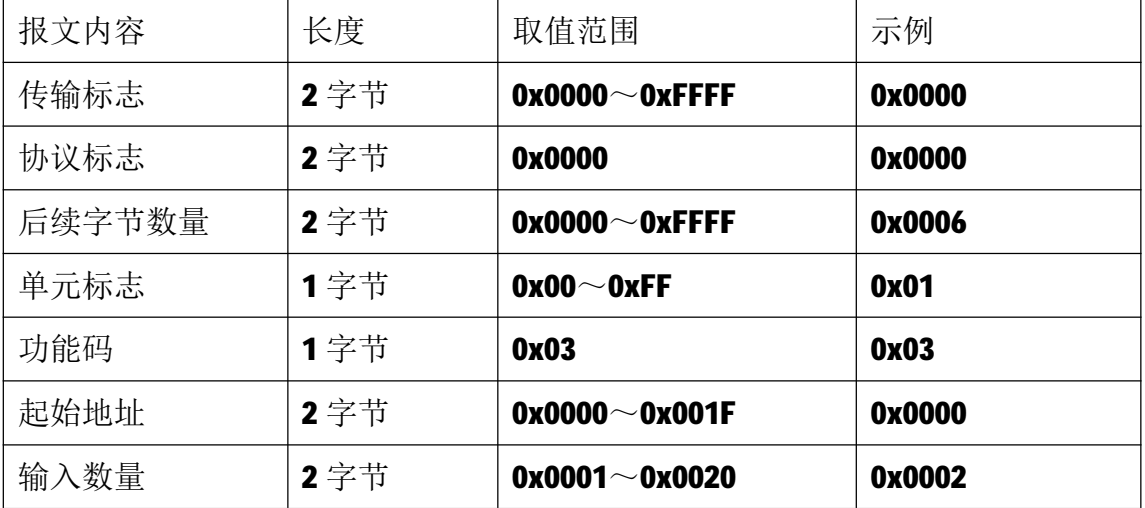

注1: 请求报文为读从 0 开始的 2 个保持寄存器(即读保持寄存器 0 和 1,映射为 模块的模拟量输入 AI0 和 AI1)。

2)服务器响应报文

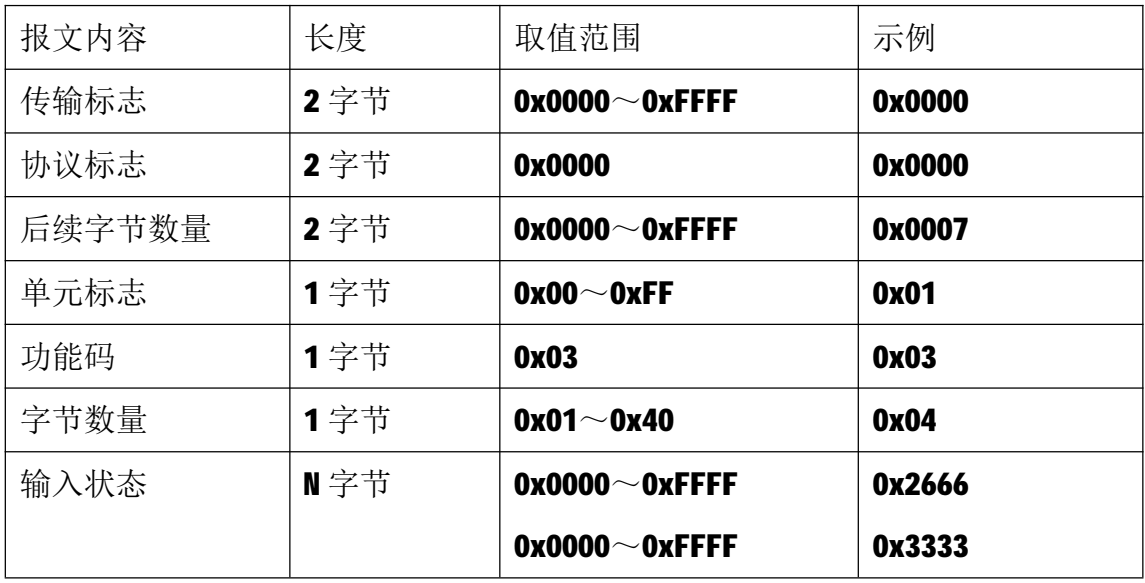

注1: N=响应中数据的字节数量。

注 2: 响应报文示例, AIO 输入数据为 0x2666, 换成十进制为 9830, 如果输入是 电流, 则对应输入电流 12mA (如果输入是电压, 则对应输入电压 3V)。

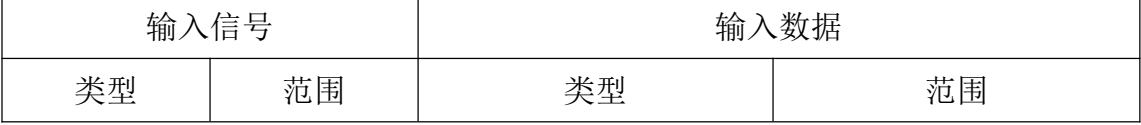

T-6316 用户手册 V1.0

| 电流 | $0^\sim$ 20mA  | 16位有符号整型数  | $0 - 16384$       |
|----|----------------|------------|-------------------|
| 电流 | 4 $\sim$ 20mA  | 16 位有符号整型数 | 3276 $\sim$ 16384 |
| 电压 | $0^\sim$ 5V    | 16位有符号整型数  | $0 - 16384$       |
| 电压 | -5 $\sim$ 5V   | 16位有符号整型数  | $-16384 - 16384$  |
| 电压 | $0\neg$ 10V    | 16位有符号整型数  | $0 - 32767$       |
| 电压 | -10 $\sim$ 10V | 16 位有符号整型数 | $-32768 - 32767$  |

### **5.2.3 04 号功能码**

04 号功能码用于读取输入寄存器,可以一次读取1个或多个输入寄存器。 不能读取不存在的输入寄存器,否则模块将以出错报文响应。

1)客户机请求报文

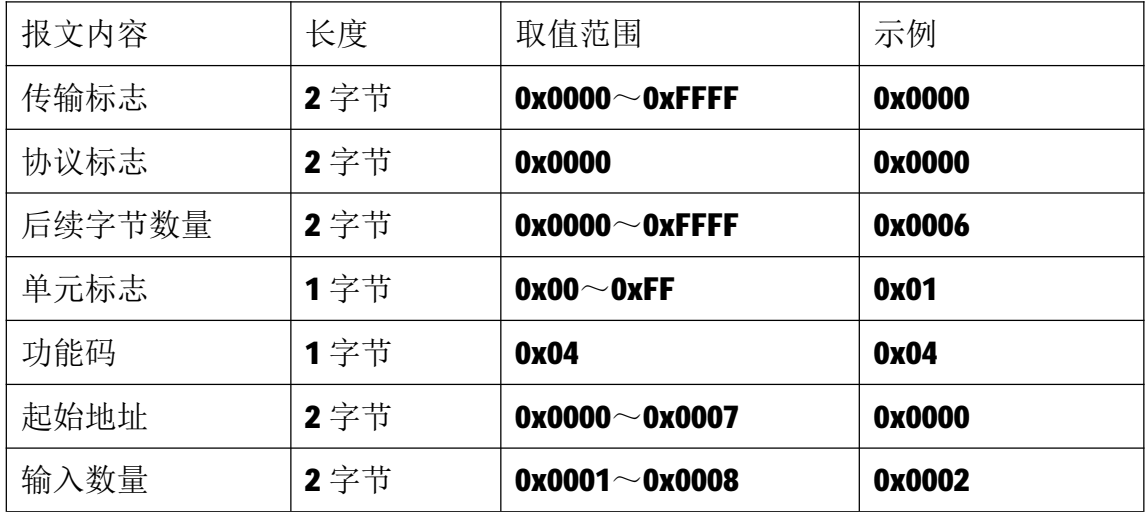

注1:请求报文为读从0开始的2个输入寄存器(即读输入寄存器0和1,映射为 模块的模拟量输入 AIO 和 AI1)。

2)服务器响应报文

| 报文内容   | 长度   | 取值范围                  | 示例     |
|--------|------|-----------------------|--------|
| 传输标志   | 2 字节 | $0x0000^\sim 0x$ FFFF | 0x0000 |
| 协议标志   | 2 字节 | 0x0000                | 0x0000 |
| 后续字节数量 | 2 字节 | $0x0000^\sim 0x$ FFFF | 0x0007 |
| 单元标志   | 1字节  | $0x00^\sim 0x$ FF     | 0x01   |
| 功能码    | 1字节  | 0x04                  | 0x04   |
| 字节数量   | 1字节  | $0x01 \sim 0x10$      | 0x04   |

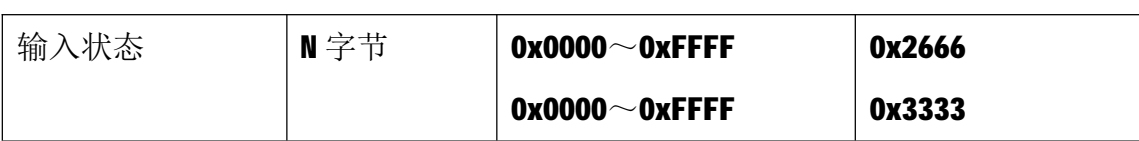

注1: N=响应中数据的字节数量。

注 2:响应报文示例, AIO 输入数据为 0x2666, 换成十进制为 9830, 如果输入是 电流, 则对应输入电流 12mA (如果输入是电压, 则对应输入电压 3V)。

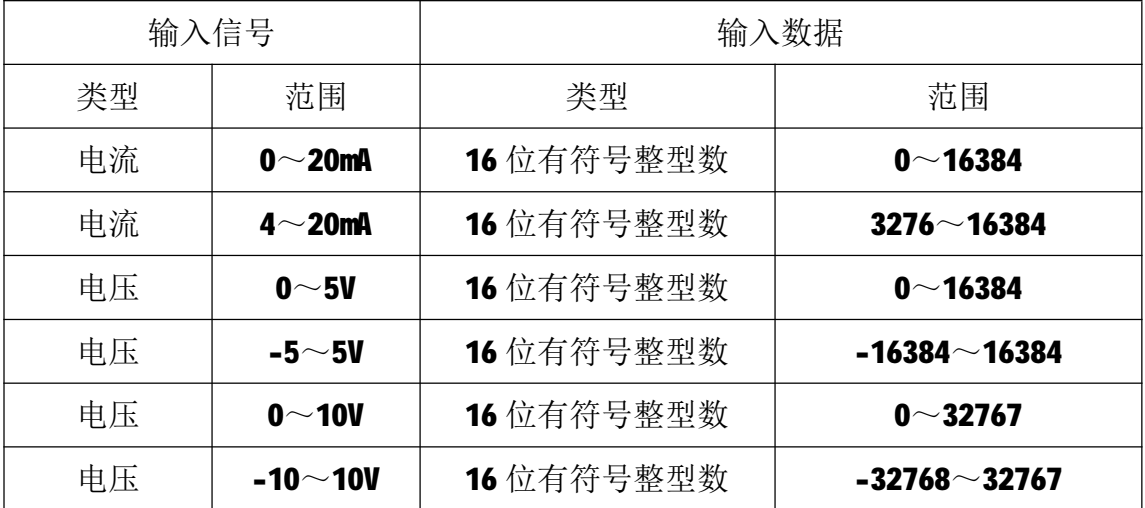

### **5.2.4 06 号功能码**

06 号功能码用于写单个保持寄存器,请求报文中指定的保持寄存器必须存 在并可写,否则模块将以出错报文响应。

1)客户机请求报文

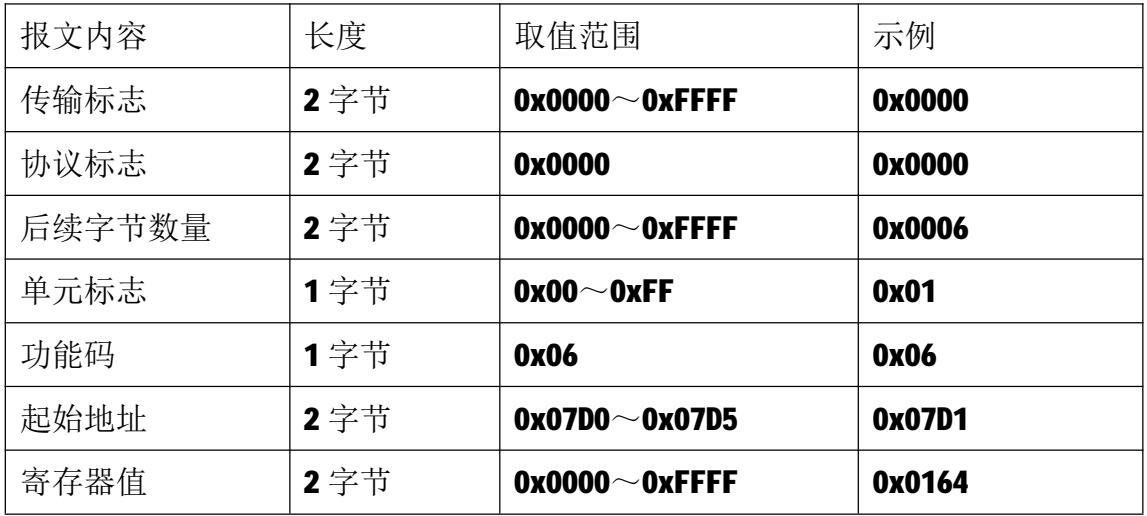

注 1: 请求报文为写 2001 号保持寄存器, 写入值为 0x0164。

2)服务器响应报文

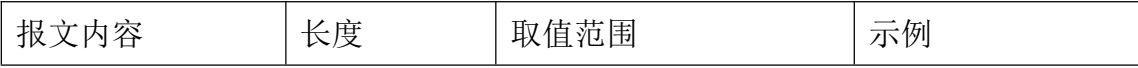

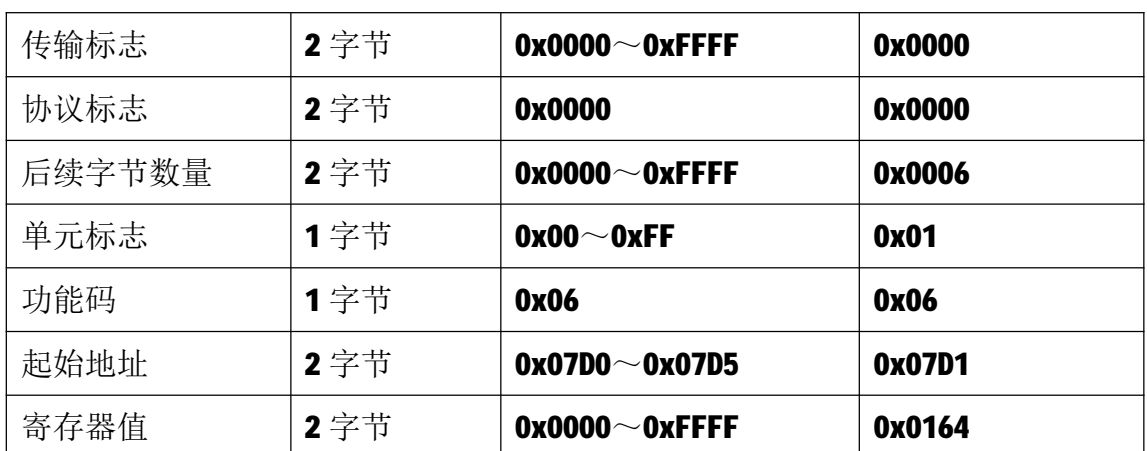

#### **5.2.5 16 号功能码**

16 号功能码用于写多个连续的保持寄存器,请求报文中指定的寄存器必须 存在并可写,否则模块将以出错报文响应。

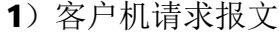

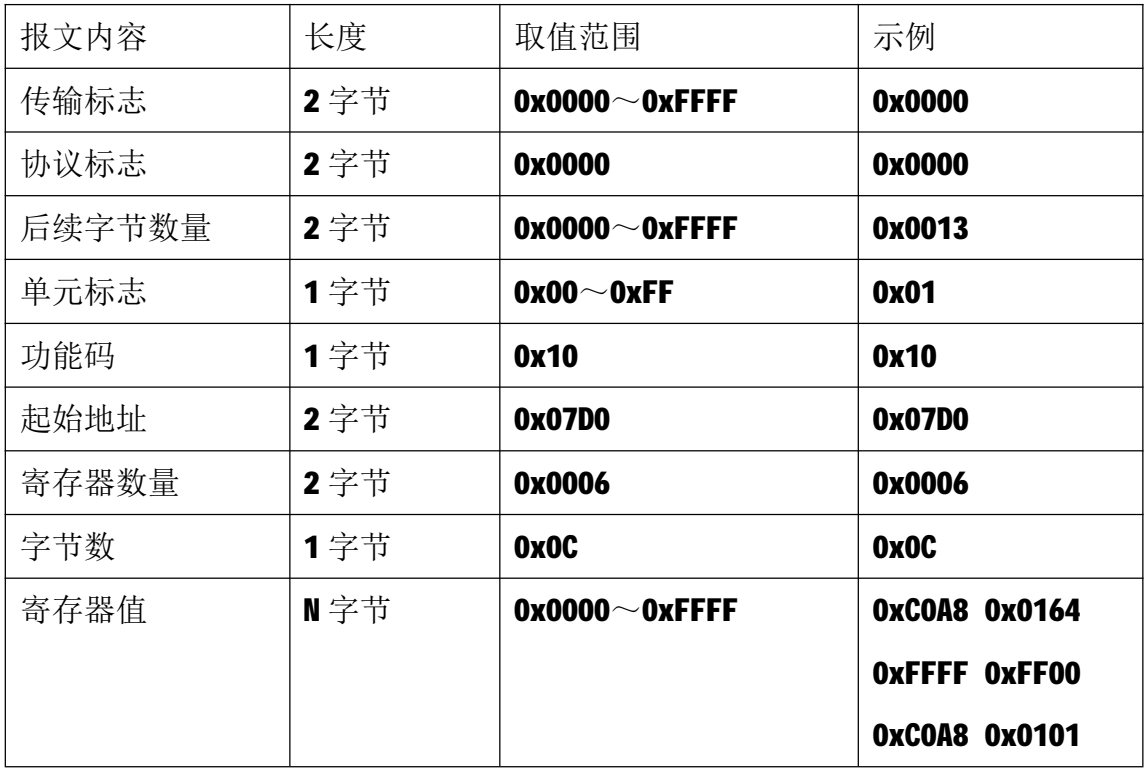

注 1: 请求报文为 IP 参数设定示例(写从 2000 开始的 6 个保持寄存器): 2000~2001 保持寄存器值为 0xC0A80164, 表示 IP 地址设定为: 192.168.1.100; 2002~2003 保持寄存器值为 0xFFFFFF00,表示子网掩码设定为:255.255.255.0; 2004~2005 保持寄存器值为 0xC0A80101, 表示 IP 地址设定为: 192.168.1.1。 注2:请求报文发送成功后,模块需下电重启,重启后按修改后的参数自动运行。

2)服务器响应报文

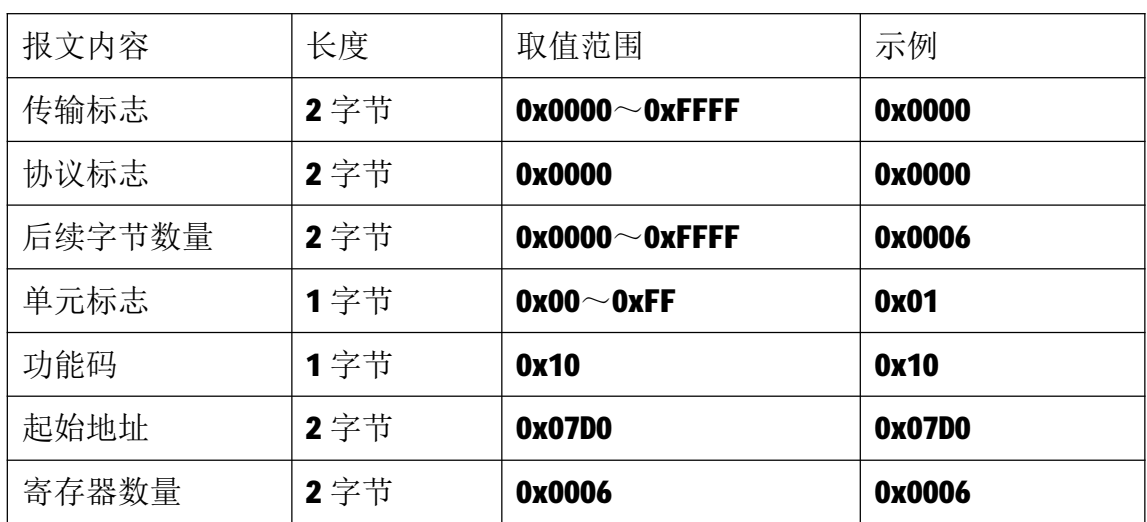

### **6 网络连接**

以与电脑进行网络连接为例,操作步骤如下所示:

第一步: 用网线将模块连接到电脑网口或者交换机, 模块上电。

第二步: 在电脑"本地连接"的Internet协议4 (TCP/IPv4)中, 设置电脑的 IP地址、子网掩码、默认网关,以保证模块和电脑处于同一IP网段,以Windows 7 系统为例,电脑端设置如下:

鼠标右击本地连接,选择属性,选择Internet协议版本 4 (TCP/IPv4) 并双击, 在常规中设置IP地址、子网掩码、默认网关,点击确定:

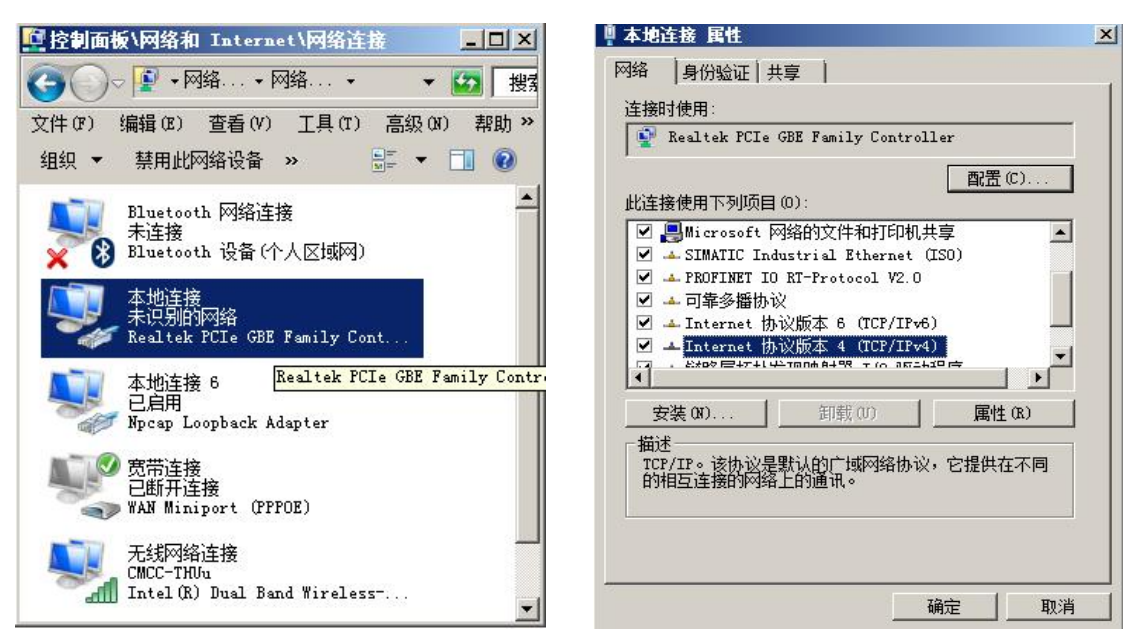

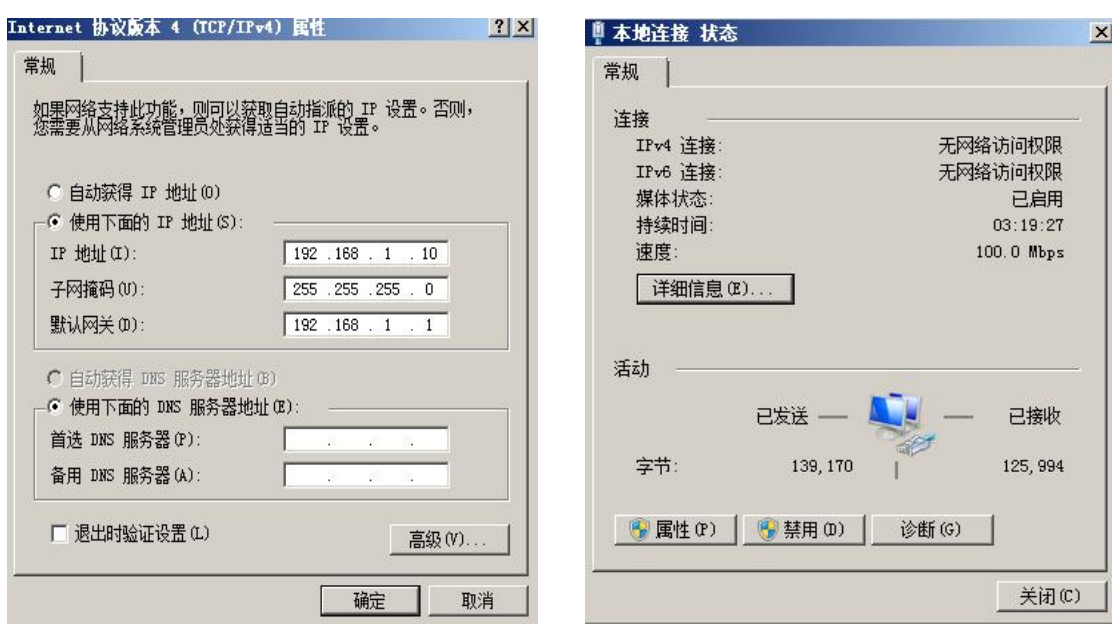

第三步: 打开TCP&UDP测试工具, 进行测试

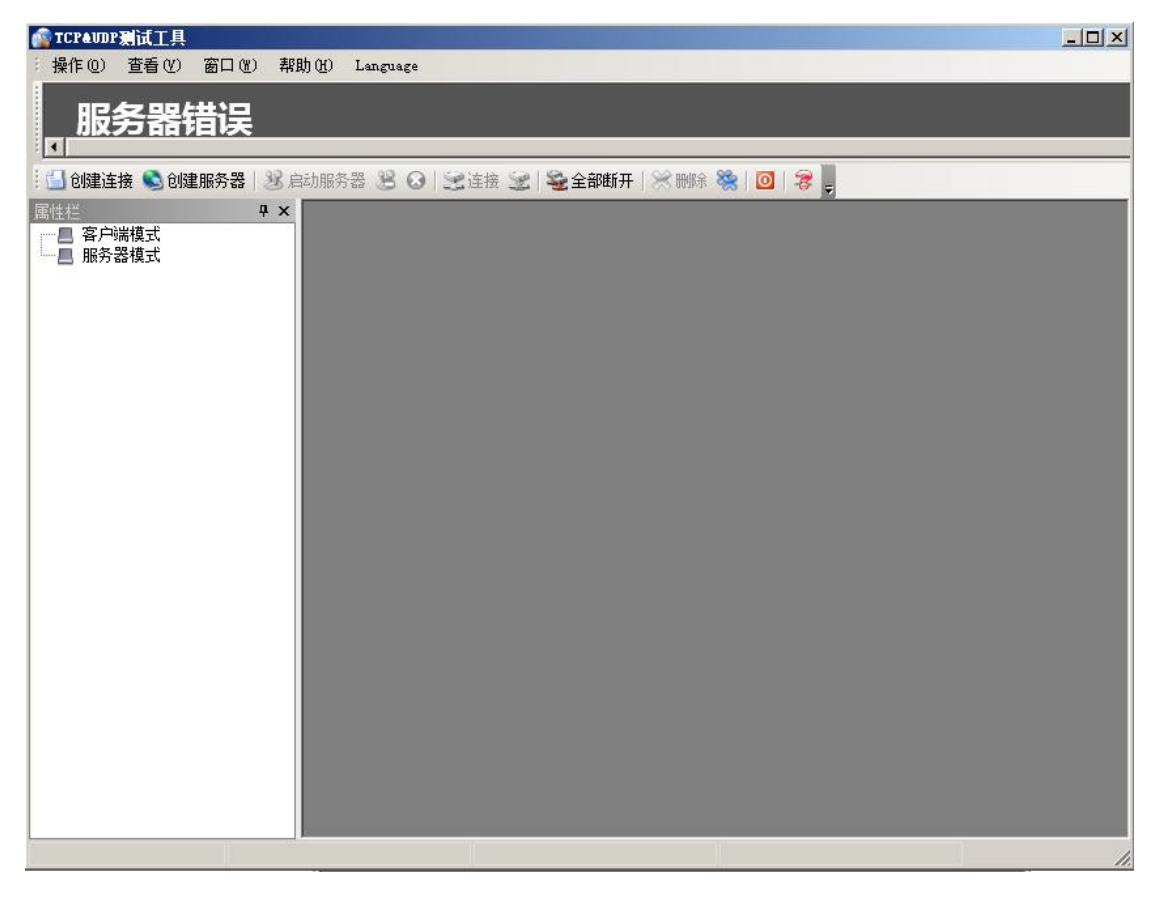

点击创建连接,选择TCP,输入目标IP: 192.168.1.100,端口: 502, 点击创建, 创建连接如下:

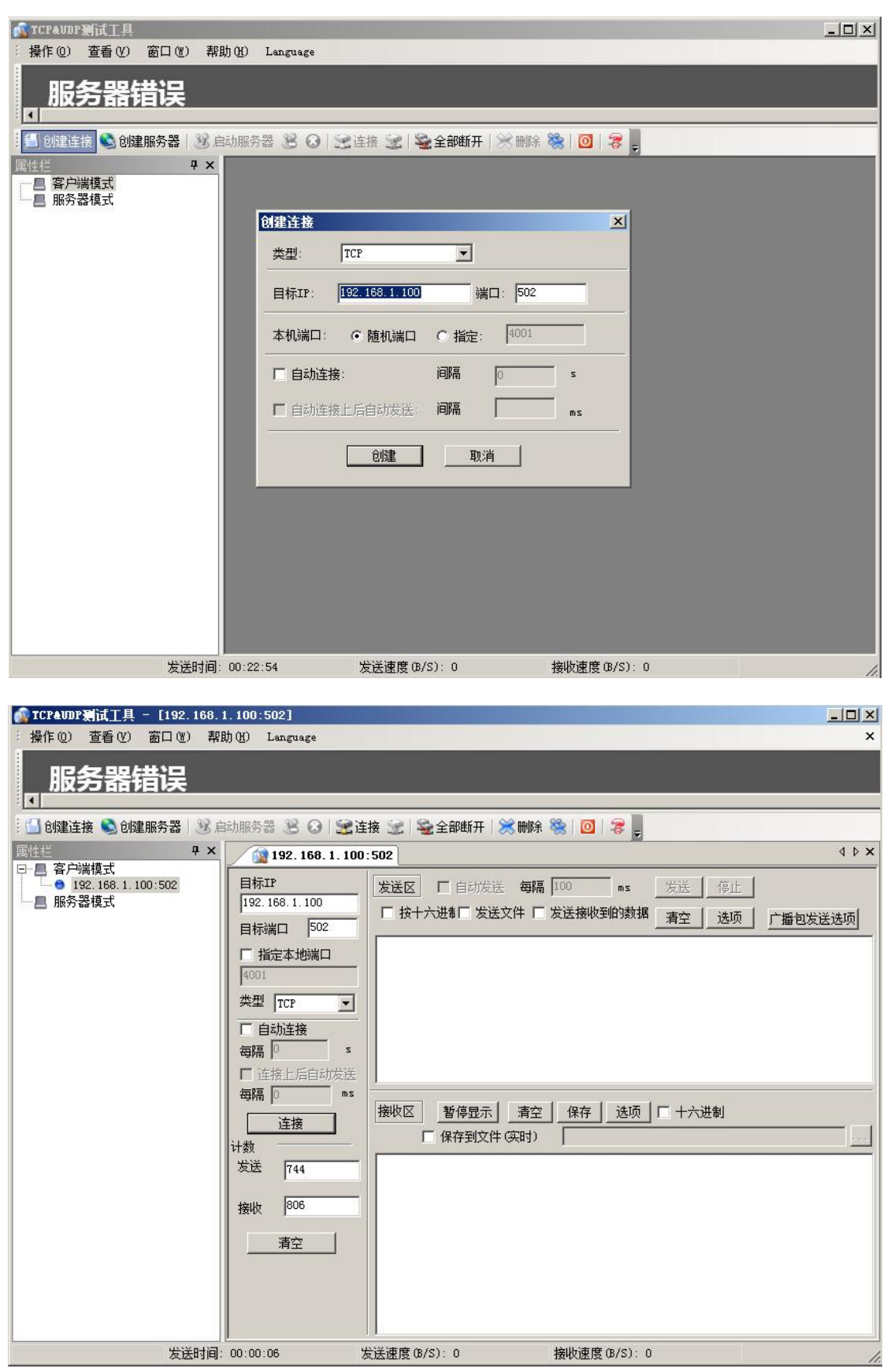

点击连接,发送区勾选按十六进制,在发送窗口输入字节: 00 00 00 00 00 06 01 02 00 00 00 20, 接收区勾选十六进制,勾选自动发送,接收区返回如下报文时 表示连接成功:

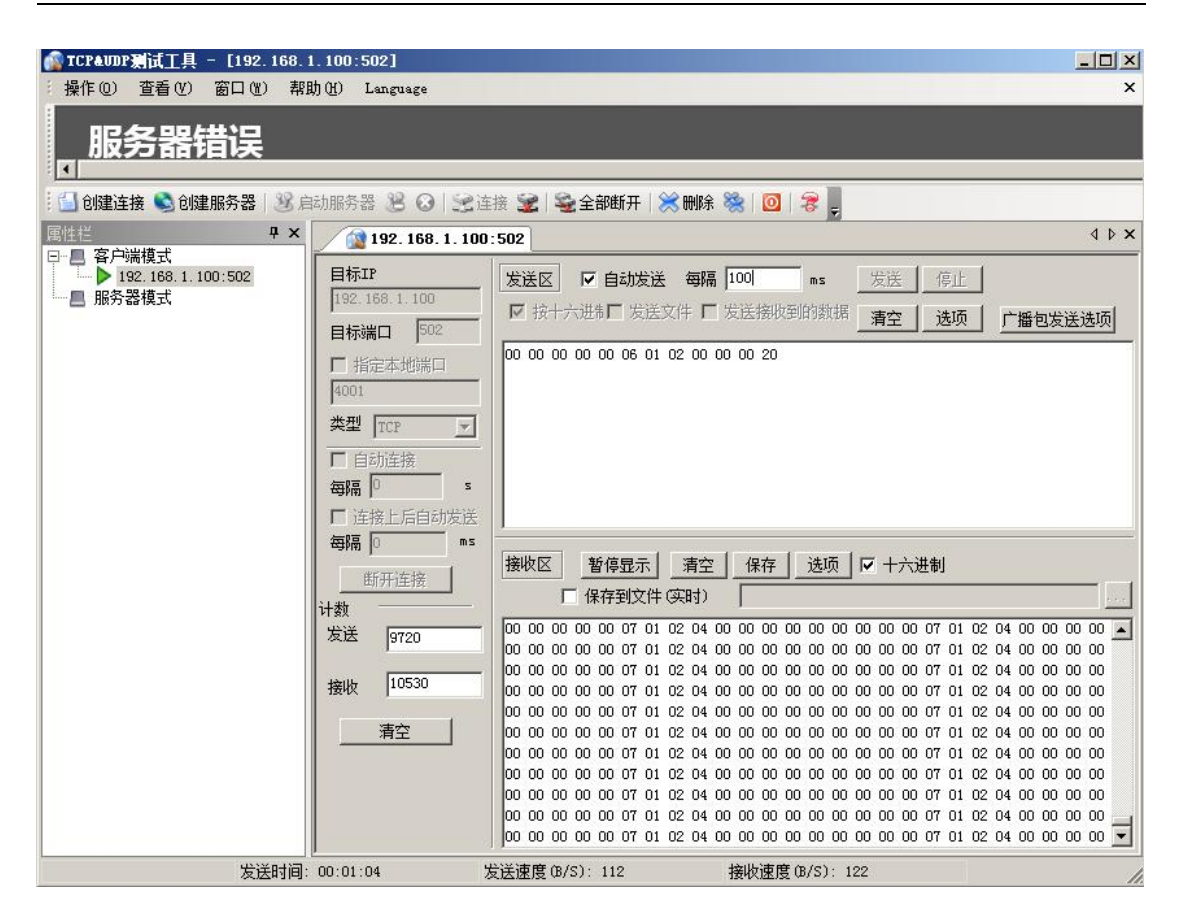